# **Unit 4: Independent Project - Dice**

#### Introduction

Working in *Scratch*, you have had the opportunity to explore some of the basic concepts such as sprites, scripts, and the various elements that you use to create a *Scratch* program. You have also explored how you can completely customize a program. Now you will create a *Scratch* program with a third-party objective. You learned how to play a popular dice game called *Yahtzee*. You saw how dice are a physical/mechanical means of generating random numbers. You then explored an electronic (digital) version of the game. Your task will be to create a *Scratch* program that emulates rolling dice. This could be a simple two-die game such as might be used for moving game pieces on a board (*Monopoly? Chutes n' Ladders?*) or could be the object of the game in itself (Craps?). Your final version will be demonstrated in full-screen mode.

#### Objectives:

The students will be able to:

- Explain the concept and create examples of variables.
- Explain the concept and create examples of iteration.
- Explain the concept and enhance a variable program with conditionals.
- Use conditionals with And and Or to write a grade program (or alternate).
- Use a random number generator to write a dice program (or alternate).

### Student Activities:

- Learn and play Yahtzee (using actual dice sets)
- Dice as random number generators
- Score sheets as outcome goals
- Strategies to optimize outcomes (highest possible value, win over opponent, lowest possible value)
- Learn and play Yahtzee program (as model for dice project)
- Groups for collaboration and planning strategies
- \*.bmp files for sprites/costumes

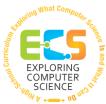

## **Unit 4: Independent Project - Dice**

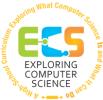

Deliverable Outcomes:

Independently created dice program in Scratch (evidence or collaborative/cooperative permitted) with a minimum of two dice, delivered on time (consult with your instructor for scheduled due date)

Program may be for a single player, multiple players, or against the program

Program includes:

- using dice images provided (modifications to the images is encouraged)
- a "roll" or "start button or command action
- randomization action
- visual indication of dice rolling
- "stop roll" command or "roll auto stop" feature
- "select" function
- "hold"/"score"/"record score" feature
- "tally score" feature

Resources:

http://scratch.mit.edu

https://scratch.mit.edu/help/videos/ (for tutorials)

ScratchGettingStarted.pdf (scratch.mit.edu)

Sample Rubric

KWL Graphic Organizer Chart.pdf (UCLA SMP)

Exploring Computer Science - Unit 4: Independent Project - Dice § 08 Scratch

# **Unit 4: Introduction to Programming**

Γ

|                                           | GRADING RUBRIC                 |                                 |                      |                        | ور<br>مربع CON<br>مربع SC |  |
|-------------------------------------------|--------------------------------|---------------------------------|----------------------|------------------------|---------------------------|--|
| NAME                                      |                                |                                 |                      |                        | Hior                      |  |
|                                           | Non-<br>Compliant /<br>Missing | Does Not<br>Meet<br>Requirement | Meets<br>Requirement | Exceeds<br>Requirement | Score/37                  |  |
| Program in Scratch w/ 2<br>dice & on-time | 0                              | 18                              | 20                   | 21-22                  |                           |  |
| Use Dice image                            | 0                              |                                 | 1                    | 2                      |                           |  |
| "roll"/"start"<br>button/instruction      | 0                              |                                 | 1                    | 2                      |                           |  |
| Randomization action                      | 0                              |                                 | 1                    | 2                      |                           |  |
| Visual Indication of roll                 | 0                              |                                 | 1                    | 2                      |                           |  |
| "Stop Roll" or "Auto Stop"                | 0                              |                                 | 1                    | 2                      |                           |  |
| "select" function                         | 0                              |                                 | 1                    | 2                      |                           |  |
| "Hold"/"Score"/"Record"                   | 0                              |                                 | 1                    | 2                      |                           |  |
| "Tally" Score" feature                    | 0                              |                                 | 1                    | 2                      |                           |  |
|                                           |                                |                                 |                      | TOTAL                  | 37                        |  |

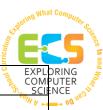

## **GRADING RUBRIC**